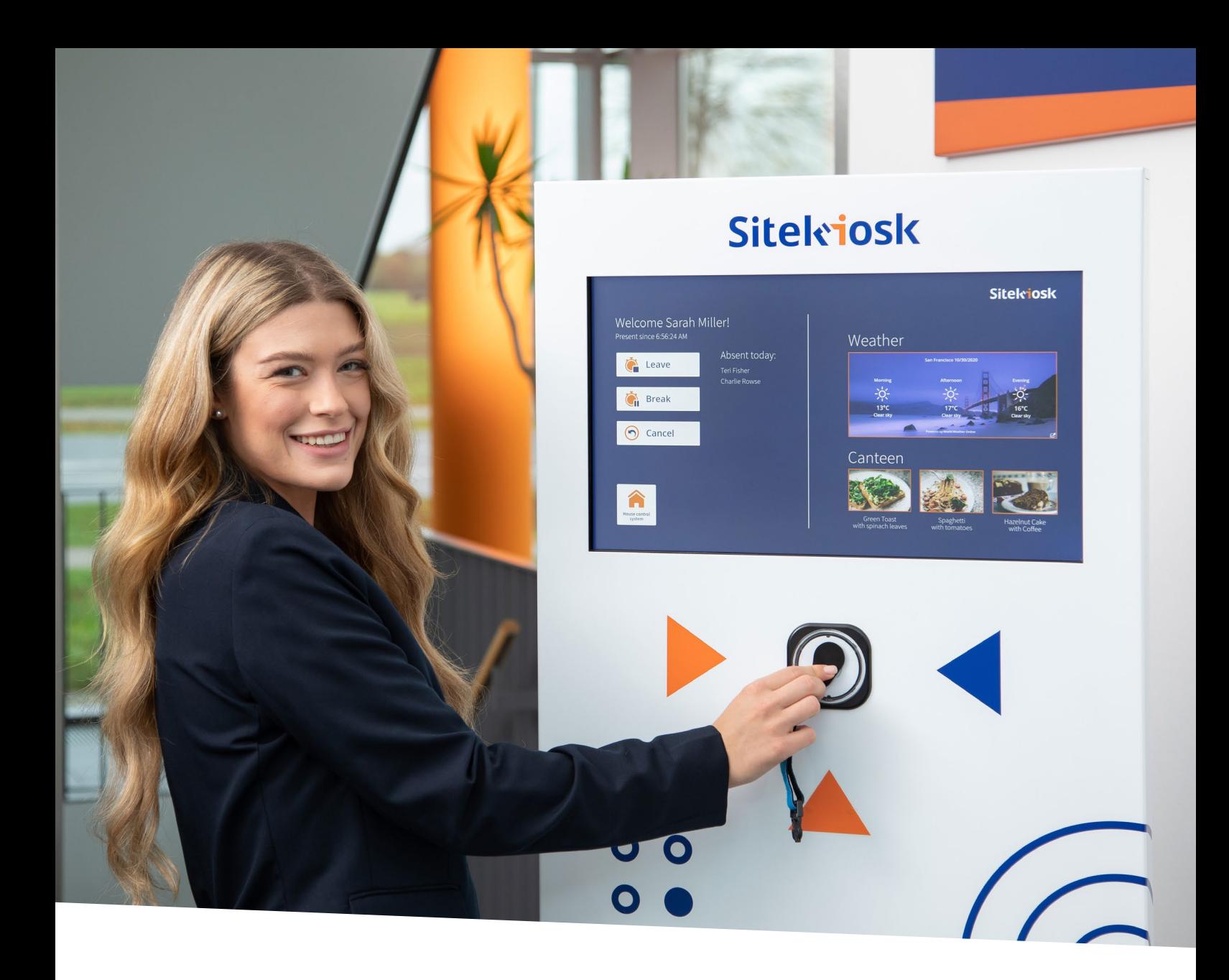

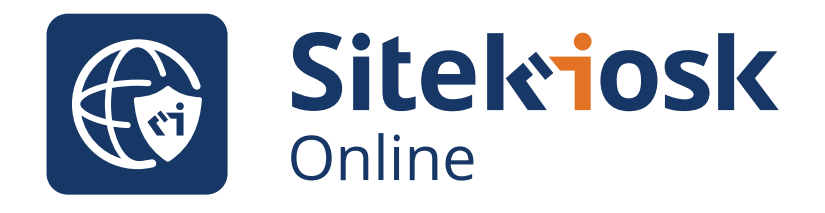

All-in-one software for professional Digital Signage and secure public computers, displays, tablets and kiosks

PROVISIO LLC • 19790 W. Dixie Hwy, Suite 1107 • Aventura, FL 33180 • United States • [www.sitekiosk.com](https://www.sitekiosk.com)

# **Table of Contents**

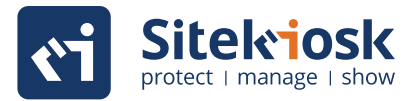

#### **I. Overview**

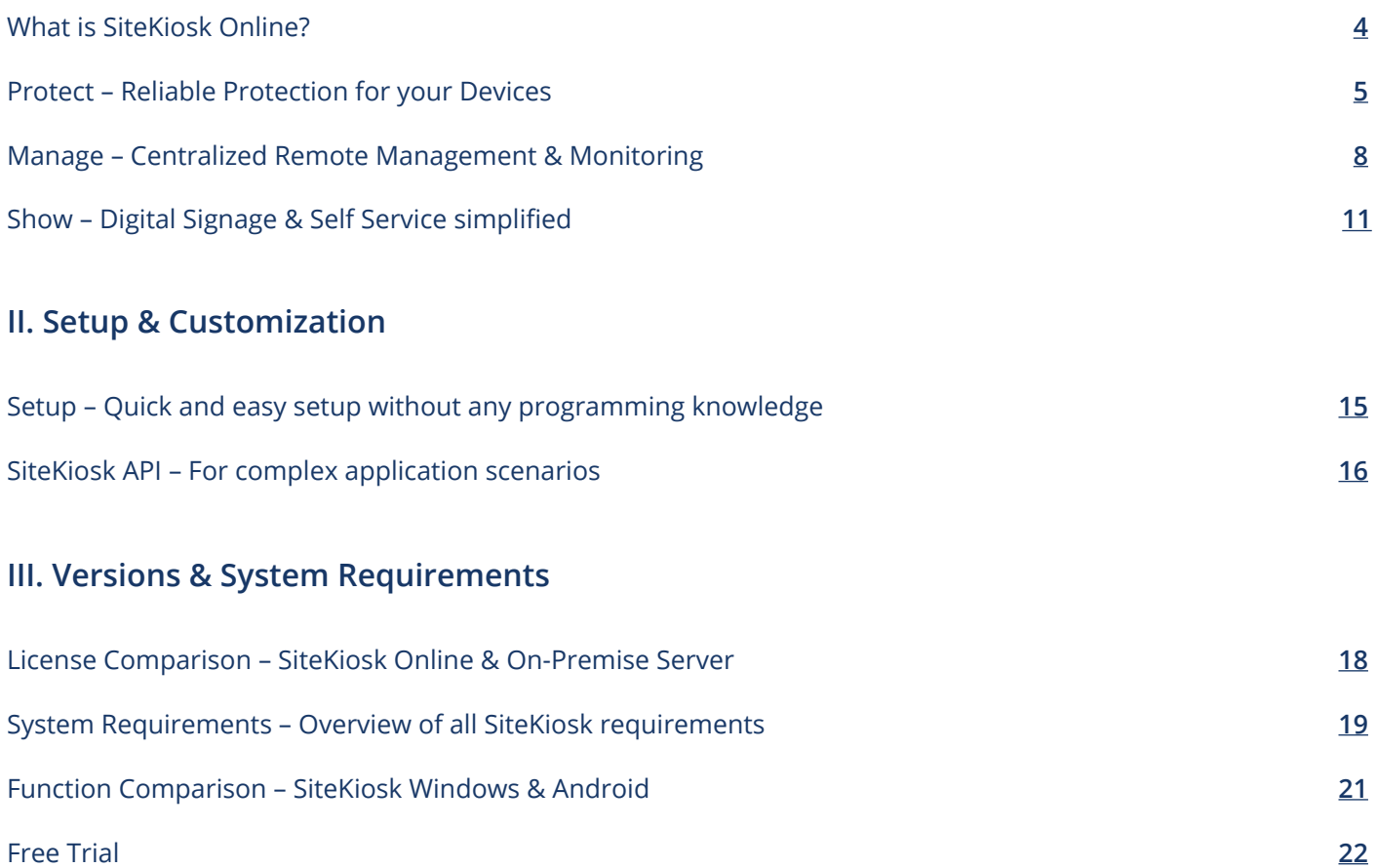

# **I. Overview**

# <span id="page-3-0"></span>**What is SiteKiosk Online?**

SiteKiosk Online is a software solution that ensures public-access devices are tamper-proof and run in a reliable and stable manner on Windows and Android. In addition to web-based content such as websites, PDF or videos, any type of application (e.g., mobile apps, web apps or your own applications) can be securely integrated.

With the help of SiteKiosk Online you can define how to restrict access to websites, the operating system, system settings and programs. In combination with other security measures, SiteKiosk Online secures the operating system right from system boot up.

#### **Design Custom Content**

With SiteKiosk Online, you benefit from a highly adaptable content management system for professional digital signage and Self-Service applications. SiteKiosk Online can be monitored and operated by our remote maintenance system.

Create and update your own custom applications, information displays and user interfaces. For example, create a custom self ordering solution with a backend connection to cash register and merchandise management systems.

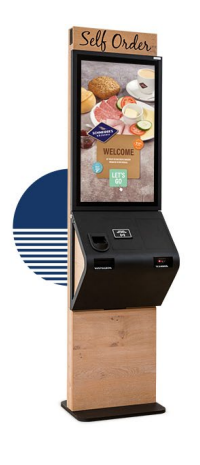

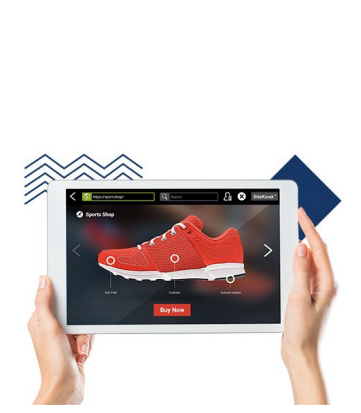

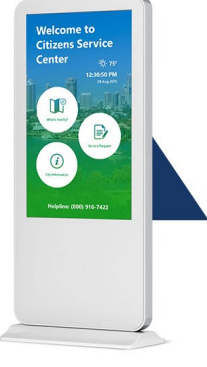

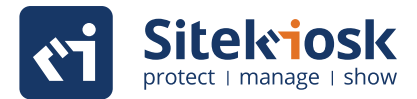

#### **SiteKiosk Online handles any scenario**

- Ticket machines, Kiosk & Internet terminals
- Window advertising & Digital Signage
- Automotive industry,  $\bullet$ Logistics & Traffic
- Company access for Internet & Intranet
- Employee access ċ (Employee Self-Service)
- Remote maintenance  $\bullet$ administration
- **Customer-PCs in stores**
- Banking applications
- **IF & Telecommunications**
- Publishing & Media
- Hospitality & Tourism
- Chemical & Pharma
- Arcades & Gaming Stations
- Libraries, Schools & Universities
- Museums, Organizations & Churches
- **Trade fairs & Exhibitions**

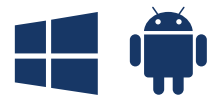

**For Windows & Android**

<span id="page-4-0"></span>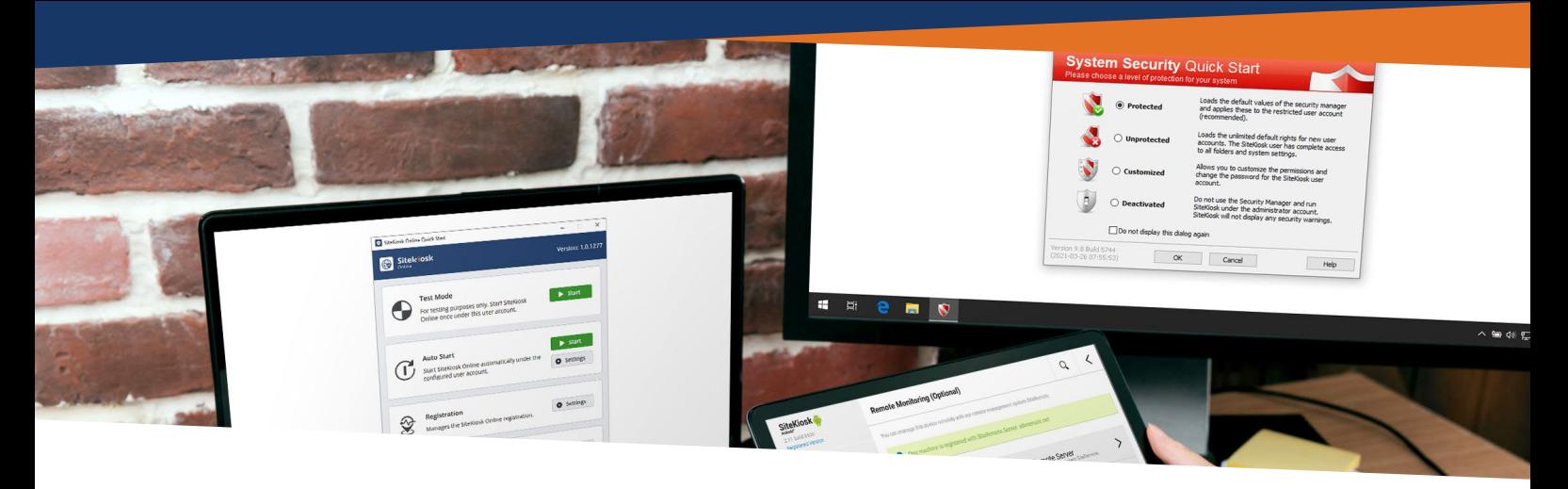

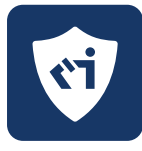

# **Protect**

**Reliable Protection for your Devices**

As the operator of publicly accessible systems such as point of sale kiosk terminals, information displays and interactive tablets, you want to make sure guests are not able to have access to the system in a way it was not intended to be used. SiteKiosk Online reliably secures your kiosk systems with extensive lock down features to ensure the smooth operation of the system and satisfaction of your customers.

#### **Automatic System Start**

Every time your system boots up, SiteKiosk Online starts automatically with your selected settings **(Fig. 1)**. The auto start and shell replacement features ensure that SiteKiosk Online automatically starts with the correct parameters. For added security, SiteKiosk Online replaces the Windows shell with a secure SiteKiosk Online shell. Access to the operating system and the normal browser is blocked to ensure the tamper proof operation of the system.

#### **Stability & Reliability**

Extensive maintenance and monitoring features ensure a stable and smooth functioning system. SiteKiosk Online also offers customizable alert windows, e.g., for server maintenance or network problems.

#### **Error Detection & Automatic Recovery**

Crashes, errors and other problems are identified and fixed automatically with the help of the integrated software watchdog. Your system is protected at all times.

#### **System Security Manager**

The System Security Manager allows Windows to be secured with just a few clicks. Permissions by default are set to what will work for most users but for each file and folder you can set individual permissions at the operating system level and thus increase the security of your kiosk machines **(Fig. 2)**.

#### **Access & Content**

Utilizing a multi-level security concept, users can only access the system and web pages that you have allowed.

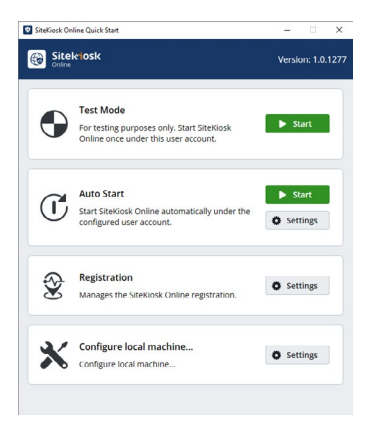

**Fig. 1: Auto Start & Shell Replacement**

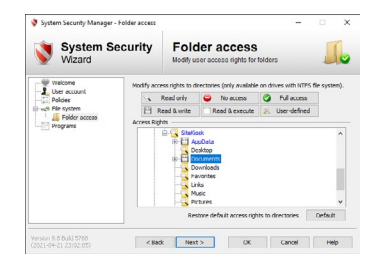

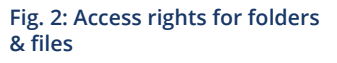

### **Protect Reliable Protection for your Devices**

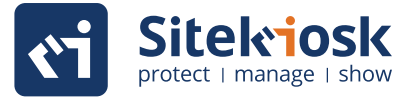

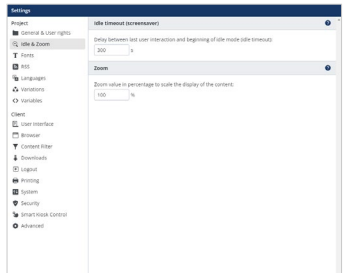

#### **Fig. 3: Screensaver options**

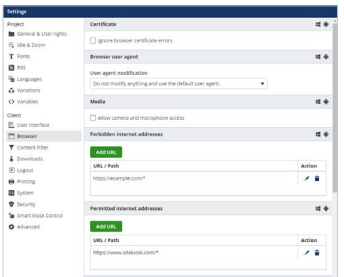

#### **Fig. 4: Restrict the surfing area**

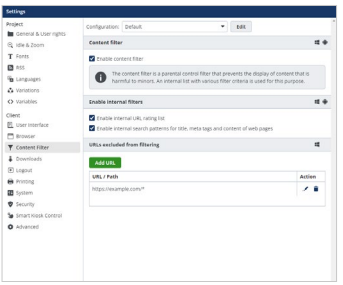

**Fig. 5: Real time Internet content filter**

#### **Hardware Usage**

Restrict access to drives, keyboard and mouse functions, USB ports and printing functions in Windows.

#### **Access & Security**

Administrator access is protected by a custom key combination and password. With additional security settings you can adjust system access and make various browser-relevant access settings to meet the needs of your project.

#### **Automatic Logout & Session-Reset**

When you configure SiteKiosk Online, you can set an idle time for the system. After the idle time is reached, the user's session at the system is automatically terminated and all browser and application windows are closed. User history like temporary files, browser history, certificates, downloads, login data and cookies are deleted and the start page is reloaded.

#### **Screensaver & Secondary Monitor**

When the terminal is not in use, custom content that you select will be automatically displayed by the screensaver. Content can also be looped on a non-interactive secondary monitor to display videos, pictures, websites or advertising and digital signage media.

You can deploy the content locally or remotely via Cloud or Server using the Manage feature of SiteKiosk Online **(Fig. 3)**.

#### **Restricted Surfing Area**

The surfing area defines which pages are allowed to be viewed in the browser. These pages can be web-based or stored locally. For example, you can restrict access to only the web pages of your organization. You can define precisely which web content should be accessible by users **(Fig. 4)**.

#### **Internet Content Filter**

The internet content filter of SiteKiosk Online blocks websites in real-time that display potentially inappropriate content **(Fig. 5)**. You can use the settings to only activate the filter at certain times. The content filter database contains approximately 700,000 domains as well as numerous word criteria rules and checks for updates each time the system starts. Users have the option to send an objection if they think a website was incorrectly blocked.

#### **Window & Dialog Management**

Dialogs, windows and menus from either the Operating system or allowed external applications can be automatically monitored and either displayed or blocked.

#### **Protect Reliable Protection for your Devices**

#### **Applications**

You have the option of offering applications to users from the start menu, browser interface or by starting them automatically at the beginning of each user session. Any allowed applications are monitored by SiteKiosk Online and automatically closed after each logout **(Fig. 6)**.

#### **Input Devices**

On Windows, SiteKiosk Online supports USB input devices that send data via keyboard emulation. This data will be processed by the SiteKiosk API. You have the option of using a wide variety of input devices or sensors like RFID, smart card or magnetic card reader. This lets you, for example, read employee ID cards to send data to Human Resources applications to be processed.

#### **Printing**

SiteKiosk Online monitors local and network printers that are installed on the Windows system. Print jobs can be monitored and limited in size.

#### **Logfiles**

Logged usage lets you evaluate events on remote kiosk systems centrally.

#### **Downloads & File Manager**

The download manager allows you to control the download options available to the user. You can control the maximum size of the download, only allow downloads from certain websites or disable downloads. In addition, you can define what types of files can be downloaded. On the Windows system, the file manager lets you set up restricted and secure local file access for your users. This gives your users a way to work with local files and access downloaded files. You can define the programs that are allowed to open certain file types **(Fig. 7)**.

#### **SiteKiosk Android - Configuration Tool**

The streamlined configuration menu of SiteKiosk Android is optimized for touch operation **(Fig. 8)**. This lets you make adjustments directly on the device and check your changes immediately.

#### **SiteKiosk Android - Launcher & App Control**

Limit usage of the Android tablet to just a single app or several apps. Apps can be started automatically **(Fig. 9)**.

#### **SiteKiosk Android - Restrict Websites & Block Inappropriate Content**

Use the Surfing Area to restrict access to only the websites you want to allow. The Internet Content Filter will automatically block inappropriate content in an open web surfing environment based on several criteria.

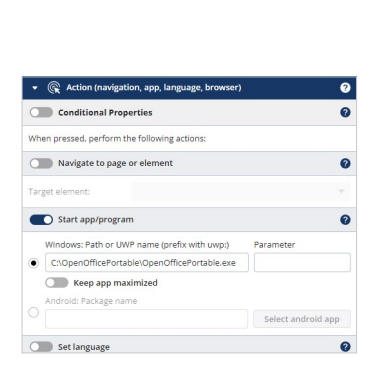

#### **Fig. 6: Allowed applications**

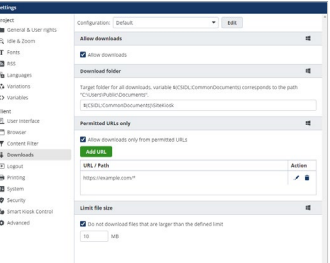

#### **Fig. 7: Files & Downloads**

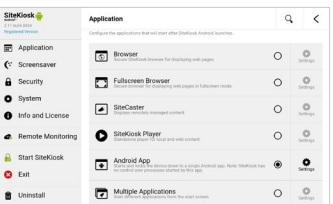

#### **Fig. 8: Clear menu navigation**

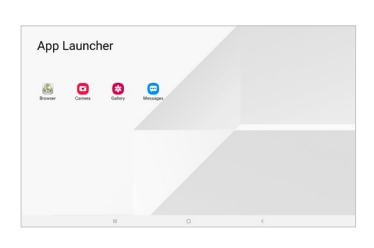

**Fig. 9: Operation in secure kiosk mode**

<span id="page-7-0"></span>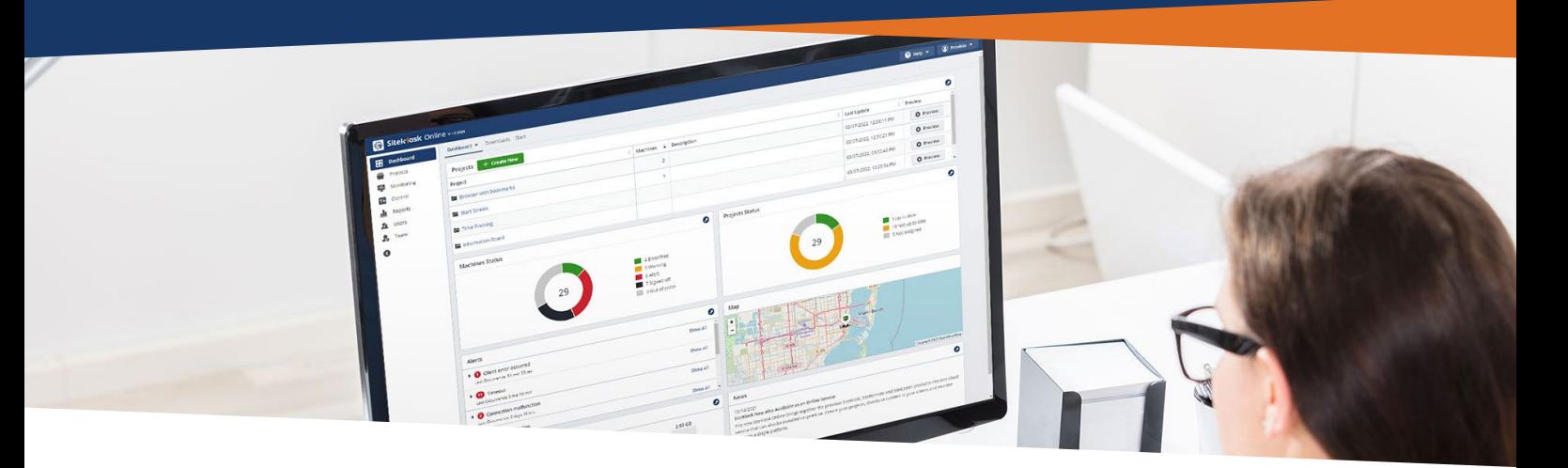

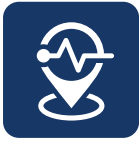

## **Manage Centralized Remote Management & Monitoring**

SiteKiosk Online not only secures your devices, but also gives you access to remotely manage and monitor all of your systems. Alert messages inform you if there is a problem on a device. After logging in, you can view the status and manage your terminals. The Jobs system makes it easy to distribute files to the remote systems and batch out other common tasks to save you time.

#### **Administration & Monitoring**

Extensive management functions give you the ability to proactively maintain your systems. Monitor your hardware with charts pertaining to CPU load, memory consumption and network connection of individual devices. Check the system status and usage of your systems. Display and analyze error messages and log entries in real time.

For the daily administration of your kiosk devices, you can set up teams with users that have specific user rights based on roles you create. You have the option of transferring files, changing configurations and performing reboots. With SiteKiosk Online you can also launch digital signage campaigns. Our remote desktop solution also allows you to access individual systems directly.

#### **Kiosk Management**

Alert messages will notify you about issues on the kiosk like unscheduled restarts, low printer paper or a printer jam and much more. As a customization, SiteKiosk Online Server can be integrated with other applications and internal infrastructure. For example, SiteKiosk Online can send data from other applications to the server to be processed.

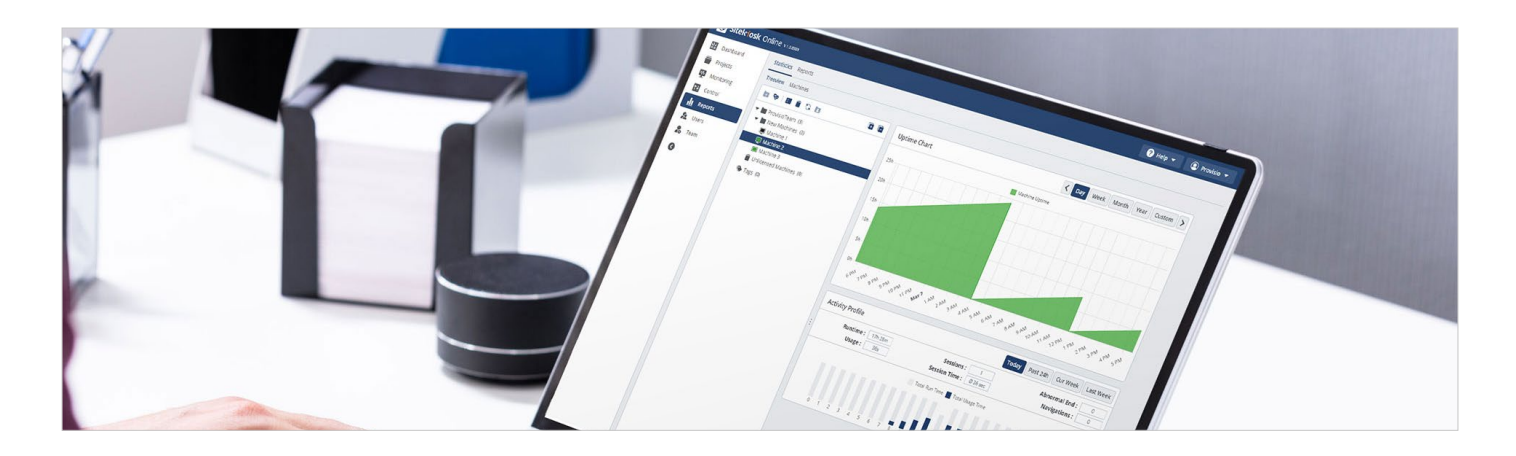

# **Manage**

#### **Centralized Remote Management & Monitoring**

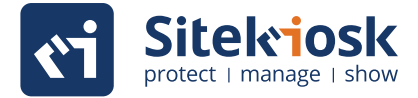

#### **Monitoring & Reporting**

#### **Server Management Console**

- Device overview **(Fig. 1)**
- Grouping of clients / virtual folders
- Screenshots from the device desktop
- Location maps of all clients
- GPS tracking

#### **Reports & Statistics**

- Reports for usage times **(Fig. 2)** & User behaviour
- Log files for troubleshooting / real-time statistics
- Software & hardware inventory, performance data (network traffic, CPU, utilization, temperature)

#### **Tasks & Content**

#### **Define Tasks & Distribute Content**

- Ready-made job templates for common tasks **(Fig. 3)**
- Individual tasks for changing individual or groups of clients
- Dynamic execution of tasks based on event triggers
- File management
- File synchronisation
- Create and distribute applications and interactive user interfaces (digital signage)

#### **User Access**

#### **LDAP Connection & User access**

- Independent, central user authentication & administration or connection of your own server via Active Directory
- Two-factor authentication
- Comprehensive auditing protocols

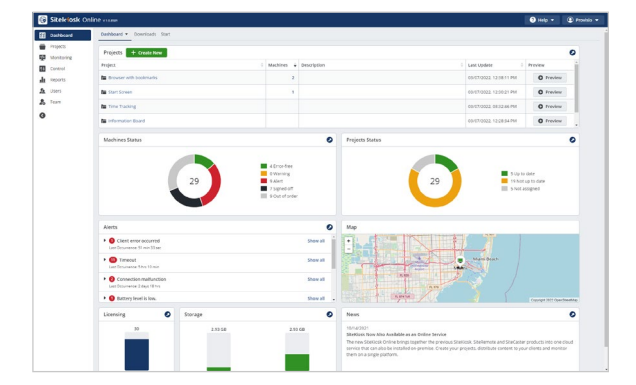

**Fig. 1: Central server management console**

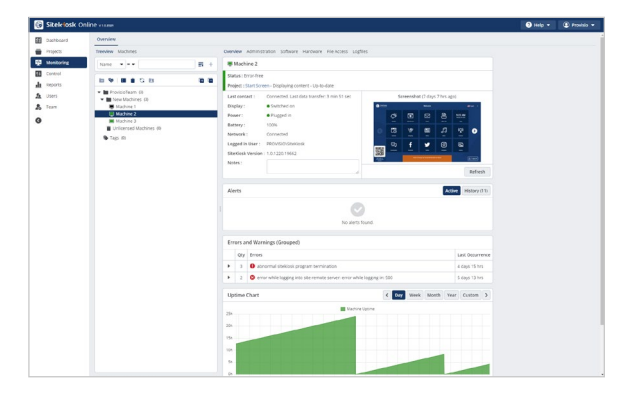

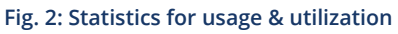

|                               | Jobs File Monager<br>_                     |                        |            |                 |           |                                          |                                                                     |                                       |                         |                                                                                                    |                               |                                                                           |
|-------------------------------|--------------------------------------------|------------------------|------------|-----------------|-----------|------------------------------------------|---------------------------------------------------------------------|---------------------------------------|-------------------------|----------------------------------------------------------------------------------------------------|-------------------------------|---------------------------------------------------------------------------|
| PERMIT<br><b>Ed Montoring</b> | Job templates Q. Search                    |                        |            |                 |           |                                          |                                                                     |                                       |                         |                                                                                                    | Show 5 W 30 4 1672 B H        |                                                                           |
| <b>B</b> Central              | job Name                                   | Type                   | Created by |                 | Client.   | <b>Description</b>                       |                                                                     |                                       |                         |                                                                                                    |                               | Commend                                                                   |
| Reports                       | Change Default Sterliesk Online lide Image | System.                |            |                 | # +       |                                          |                                                                     |                                       |                         | Uploads the selected file to the selected machines and overwrites the default Steriosok Online lefe. | $k$ Assign $f \times$         |                                                                           |
| Users                         | Close Sciences                             | System.                |            |                 | st o      |                                          |                                                                     | Coses Stelligak on selected machines. |                         |                                                                                                    | $M$ Assist $A \times$         |                                                                           |
| Feary                         | Create foremtabol                          | System:                |            |                 | 25 全      |                                          | Constant a nature related in priginal stay on vehicles) muscleines. |                                       |                         |                                                                                                    |                               | $\blacktriangleright$ Assists $\blacktriangleright$ $\blacktriangleright$ |
|                               | <b>Resurt Stellook</b>                     | System.                |            |                 | st o      | Restarts Sterliesk on selected machines. |                                                                     |                                       |                         | $\blacktriangleright$ Apien $\blacktriangleright$ 30                                                 |                               |                                                                           |
|                               | Regard Machines                            | System.                |            |                 | 25 全      | Reboots selected machines.               |                                                                     |                                       |                         | $\blacktriangleright$ Assign $\blacktriangleright$ $\times$                                          |                               |                                                                           |
|                               | New Template                               |                        |            |                 |           |                                          |                                                                     |                                       |                         |                                                                                                    |                               |                                                                           |
|                               |                                            |                        |            |                 |           |                                          |                                                                     |                                       |                         |                                                                                                    |                               |                                                                           |
|                               |                                            |                        |            |                 |           |                                          |                                                                     |                                       |                         |                                                                                                    |                               |                                                                           |
|                               | job Name                                   | Creation Oate          |            | Created by      | : Cleans  |                                          | Ernes                                                               | <b>Bracultion Time</b>                | $i$ items               |                                                                                                    | <b>Command</b>                |                                                                           |
|                               | O Screenbot                                | 04/05/2023 09:42:54 AM |            | FourComp        |           | $1$ H                                    |                                                                     | 0 04/05/2023 09:42:34 AM              | Completed successfully. |                                                                                                    | <b>B</b> Diplote <b>W</b> X   |                                                                           |
|                               | O forwardur.                               | MA 27:00/2023 12:00:00 |            | <b>TourComp</b> |           | $1$ $R$                                  |                                                                     | 0 00082023 110415 AM                  | Completed successfully. |                                                                                                    | <b>B</b> Diplicate <b>W</b> X |                                                                           |
|                               | O Screenhot                                | 03/30/2023 12:55:59 AM |            | FourComp        |           | $1 - 25$                                 |                                                                     | 0 05/30/2021 10:55:55 AM              | Completed successfully. |                                                                                                    | <b>B</b> Diplote <b>W</b> X   |                                                                           |
|                               | <b>O</b> Screenshot                        | 03/30/2023 12:43:02 AM |            | <b>PourComp</b> |           | 1 問                                      |                                                                     | 0 09/30/2023 10:83:02 AM              | Completed successfully. |                                                                                                    | <b>B</b> Digitate <b>to</b> X |                                                                           |
|                               | Delete Completed Jobs<br>Befreith.         |                        |            |                 |           |                                          |                                                                     |                                       |                         |                                                                                                    |                               |                                                                           |
|                               |                                            |                        |            |                 |           |                                          |                                                                     |                                       |                         |                                                                                                    |                               |                                                                           |
|                               | Scheduled Jobs Q. Search                   |                        |            |                 |           |                                          |                                                                     |                                       |                         | Great 13 $\times$ 16 $\times$ 0.40 $\times$ 16                                                       |                               |                                                                           |
|                               | job Neme                                   | C Creation Date        |            | Created by      | 0 Directs |                                          | I Last Execution                                                    |                                       | west benciries          | : I argenyal                                                                                         |                               | Command                                                                   |
|                               |                                            |                        |            |                 |           |                                          |                                                                     |                                       |                         |                                                                                                    |                               |                                                                           |

**Fig. 3: Automate jobs & distribute content**

# **Manage**

#### **Centralized Remote Management & Monitoring**

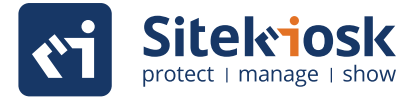

#### **Remote Management**

#### **Monitor & Manage Devices Remotely**

- Remotely change configuration files and other files
- Remote desktop access in the browser via UltraVNC, also for clients in NAT environments
- Screenshots from the client desktop
- Remote monitoring and error analysis **(Fig. 4)**
- Email alerts (toner level printer low, disk full, etc.)
- Send commands and jobs to clients
- Batch jobs for individual clients and Define client groups

#### **Smart Kiosk Control**

#### **Kiosk operation via smartphone for Windows terminals**

- Remote control of terminals, displays and tablets with a smartphone **(Fig. 5)**
- The terminal is remote-controlled via the browser on the user's smartphone; an additional app does not need to be installed by the user for this Kiosk operation by calling up a website via QR code or URL using a smartphone
- Communication between the end device and the server via secure connection
- Time-limited connection

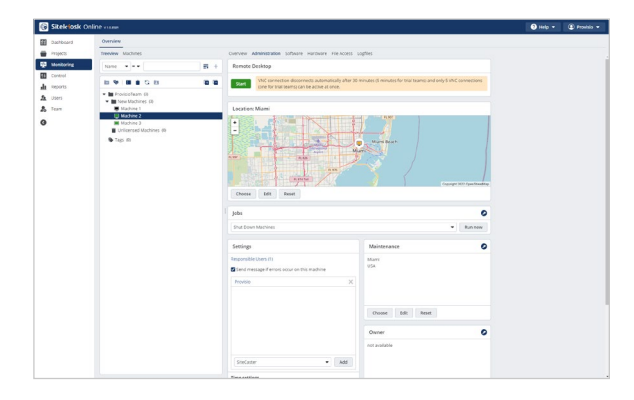

**Fig. 4: Remote Management & Monitoring**

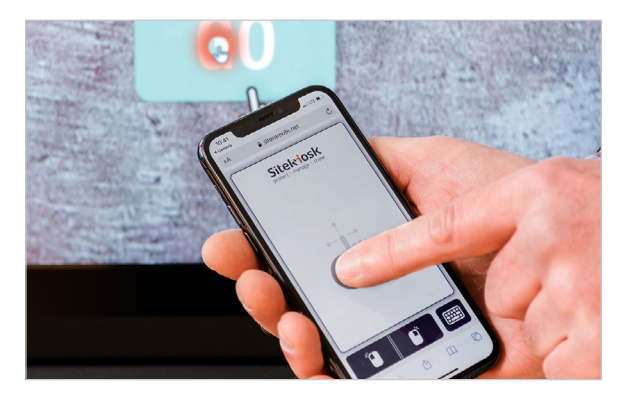

**Fig. 5: Smart Kiosk Control**

<span id="page-10-0"></span>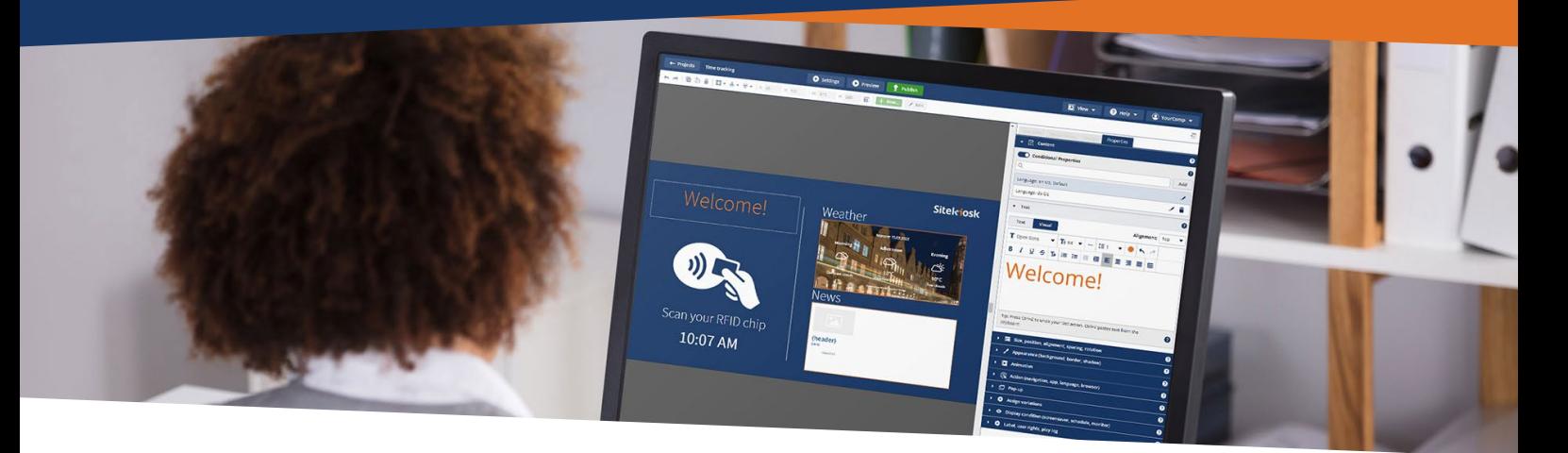

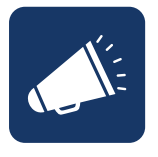

# **Show**

#### **Digital Signage & Self Service Simplified**

Extend your company's reach and increase sales through digital advertising, interactive sales advisors or intuitive self-ordering kiosk terminals at the Point of Sale (POS). Provide guests with information screens to strengthen your image and increase your brand recognition. With SiteKiosk Online, you can use the content management system (CMS) from SiteKiosk Online and create content that will make a lasting impression on your customers, guests or visitors.

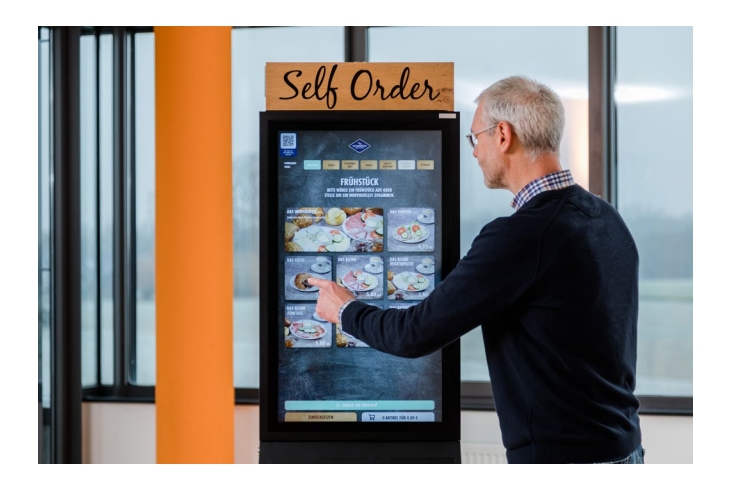

#### **Digital Displays at your Control Flexibility for any Scenario**

With the powerful content management system (CMS) from SiteKiosk Online, there are no limits to making your ideas come to life on your kiosks and displays: From simple advertisements to multipage and multilingual information everything is possible. When using digital signage, you still have the ability to control access with SiteKiosk Online protection functions. For example, secure ordering terminals with cash register connections can be implemented.

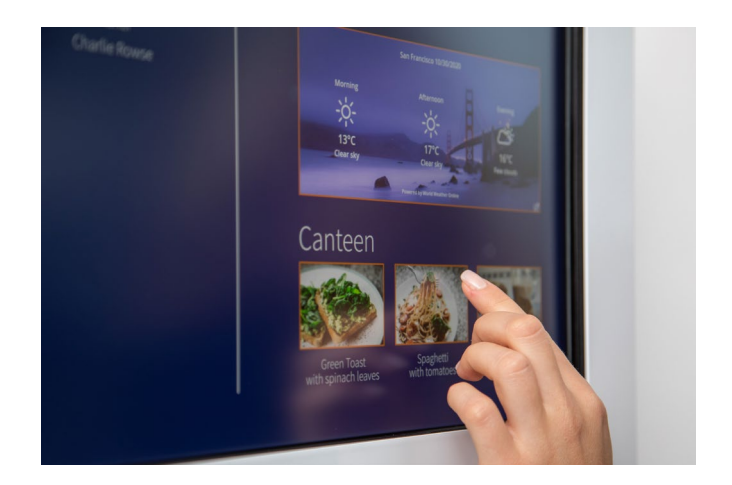

Use SiteKiosk Online to create custom digital advertising or interactive user interfaces consisting of images, videos, text and many other elements. Display media content based on time of day, day of the week, external sensors (e.g. proximity sensors) or remote controls. Use SiteKiosk Online to loop through engaging content to invite customers to interact with your device or display ads.

**Digital Signage & Self Service Simplified**

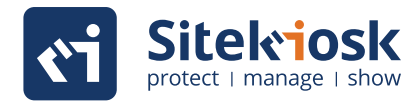

#### **Digital Signage & Interactive Applications**

#### **Comprehensive Interactivity Options**

- Page based navigation
- Browse product catalogs
- Show popups with content such as PDF, Videos, embedded websites, images and much more
- Automatic slide show sequences
- Embed images, weather displays, RSS feeds, containers, web content and much more

#### **Connection of External Sensors and Devices**

- Respond to barcode scans and sensors like RFID readers or proximity sensors
- Control hardware actuators
- Cross-device remote navigation: control terminals using Windows and Android tablets
- Custom scripts to cover complex scenarios
- Smart Kiosk Control: Let customers touchless control kiosks with their smartphone
- Scenarios such as Lift & Learn or product scanners

### **Time & Event Controlled Advertising**

#### **Display Scheduled and Event Based Media Campaigns**

- Schedule media campaigns based on time of day, day of the week, date range, etc.
- Ad-display based on user activity

#### **Animations & Templates**

#### **Generate Attention and Engage Customers**

- Numerous animation functions such as pan & zoom, hide / show, 3D transformation or blurring
- Intuitive user interface: Quick start via easily adaptable templates for different scenarios
- Standard elements for different types of content such as image, video, text, weather, website and much more
- Screensavers and attract loops

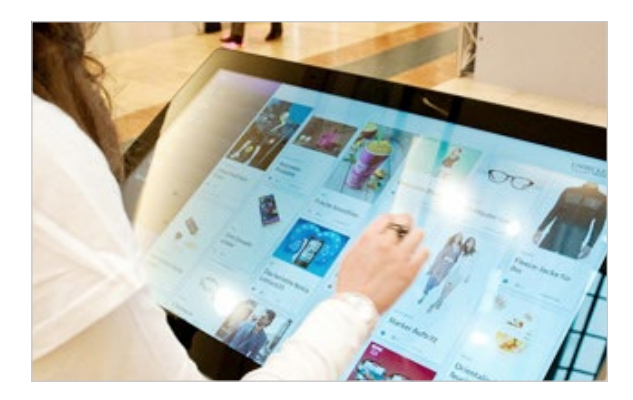

**Create positive customer experiences**

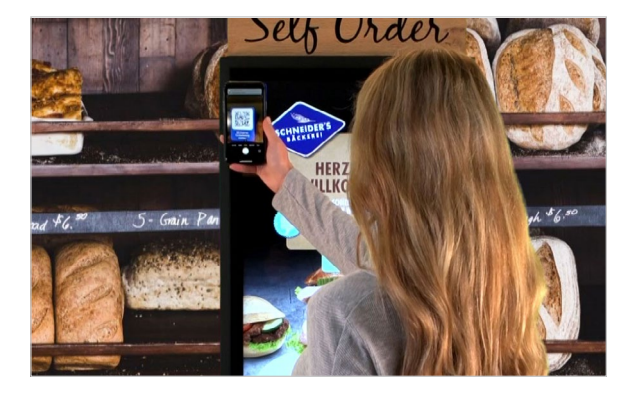

**Provide oppurtunities for interaction**

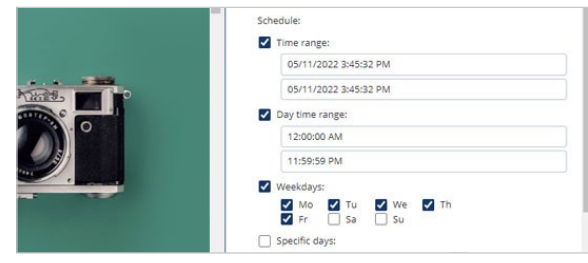

#### **Automatically looping ads**

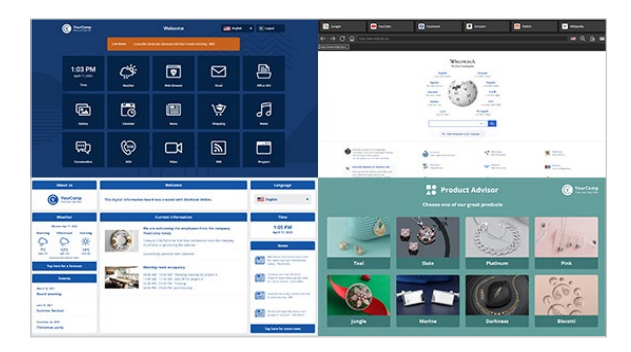

**Customizable basic templates**

## **Show Digital Signage & Self Service Simplified**

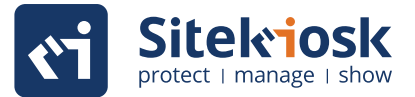

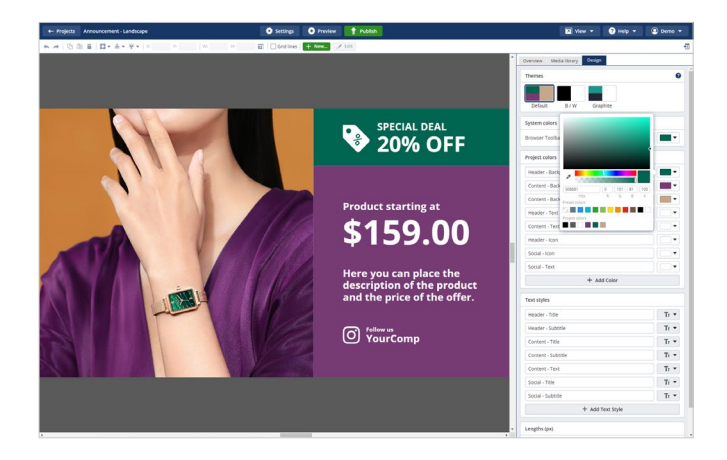

#### **Intuitive Operation to Get Started Easily**

Manage content easily with intuitive settings using the browser. Get pixel-perfect results with the detailed settings options and easily edit with the convenience of editing functions like drag & drop, copy & paste and much more. The editing features available in your Cloud account are constantly being optimized by our developers.

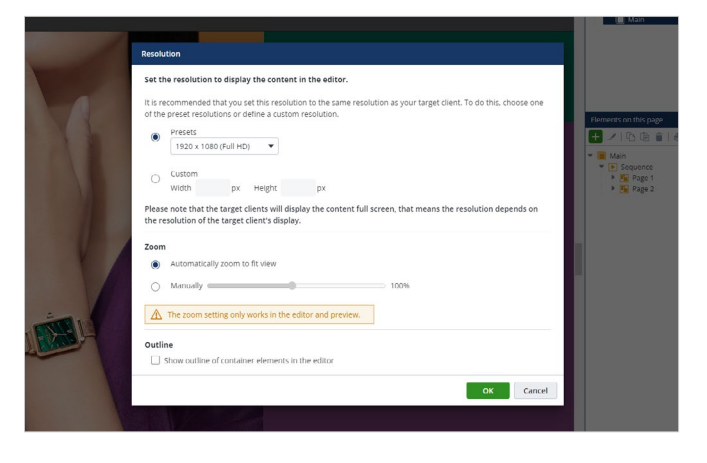

#### **Flexible Presentation**

Adapt your content to all display sizes and types. Benefit from being able to publish your content to an unlimited number of connected displays. Choose devices and displays to publish to with the help of extensive filtering and sorting functions. Content transferred to the clients does not require a permanent connection and can be played offline.

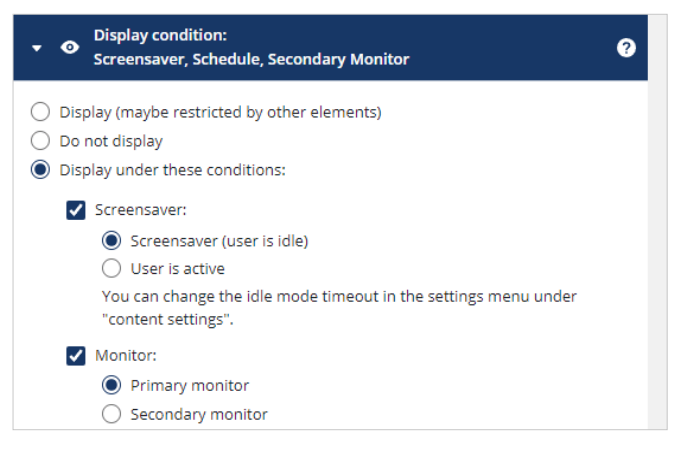

#### **Loop Content that Attracts Customers**

Select content that is only played during inactivity or on certain monitors. Use videos or animations for this and draw the attention of passing customers to your terminal. The content can be stored locally or on a web server. On Android, the tablet's screen saver can be automatically deactivated with facial recognition.

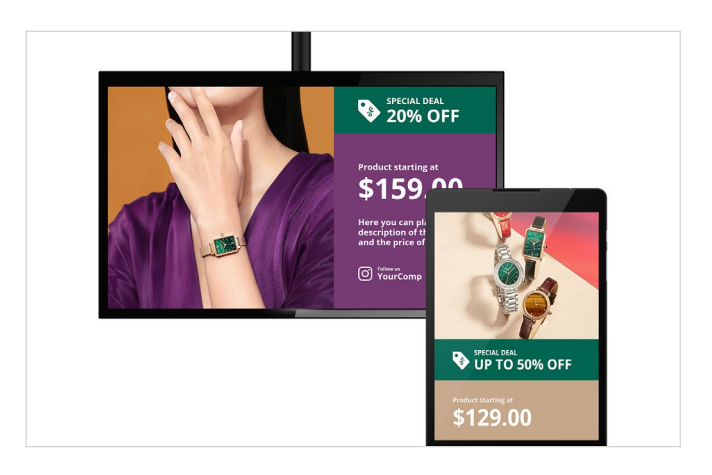

#### **Permissions & Operating Systems**

Prevent accidental or unintended changes by other editors who are not assigned to that project by choosing which projects or even specific content items of projects can be edited. SiteKiosk Online is compatible with Windows and Android to give you a wide variety of devices to choose from. Content is displayed the same regardless of the kiosk software platform and does not have to be produced separately.

**II. Setup & Customization**

# <span id="page-14-0"></span>**Getting Started with SiteKiosk Online**

**Quick and easy setup without any programming knowledge**

#### **Easy Start in Browser**

As an online platform, SiteKiosk Online offers all essential configuration and monitoring options in the browser in a clean, modern interface **(Fig. 1)**. With a [free trial account](https://sitekiosk.online/pub/signup/signup.aspx), you can explore the software or even create full projects and both preview and transfer them to devices **(Fig. 2)**.

#### **From Test to Licensed Operation**

Once you have successfully completed your tests, there is only one step to go live. You install a license on the server in your team and all restrictions of the test version are removed.

#### **Templates**

Our templates can be easily adapted to your needs and make it easy to get started with SiteKiosk Online **(Fig. 3)**.

#### **Support & Service**

You will find extensive help on all topics related to SiteKiosk Online on our [website.](https://www.sitekiosk.com) Take advantage of our **[FAQ page](https://www.sitekiosk.com/faq-and-support/) or [support forum](https://www.sitekiosk.com/web/CustomerSupportCenter/ArticleListing.aspx?ArticleTypeID=0)** to find answers quickly. The [SiteKiosk Online documentation](https://www.sitekiosk.com/sitekiosk-documentation/) gives you a comprehensive and detailed overview of the options in the SiteKiosk software. If you still have questions just [contact us](https://www.sitekiosk.com/contact/) with your support request – We're here to help.

#### **On-Screen Keyboards**

In addition to the included on-screen keyboards, we can create individual keyboards with different Layouts and functions on request. The SiteKiosk Online onscreen keyboards offer flexibility to meet the requirements of any situation.

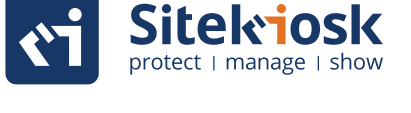

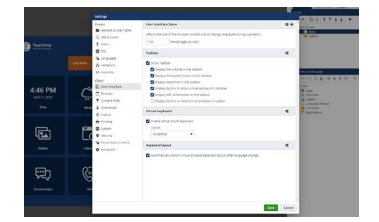

**Fig. 1: SiteKiosk Configuration Editor**

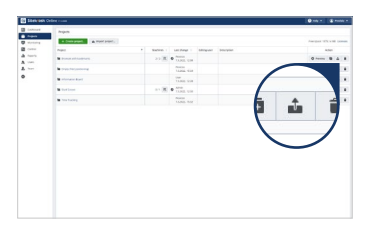

**Fig. 2: Remote configuration**

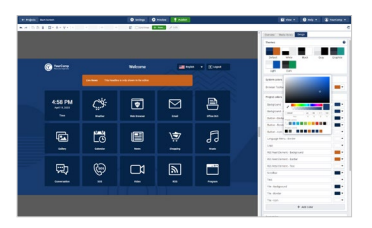

**Fig. 3: Customizable templates**

# <span id="page-15-0"></span>**SiteKiosk API**

**For complex application scenarios**

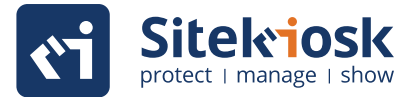

#### **Success is Programmable Independence**

For many scenarios you can set up and operate SiteKiosk Online without any programming knowledge. For complex projects with very specific requirements, like automating processes, additional changes may be required. All visual elements of SiteKiosk Online are based on common scripting languages like JavaScript, XML and HTML.

Since common programming languages are used, it is possible for anyone familiar with web development to customize SiteKiosk Online without a great deal of training.

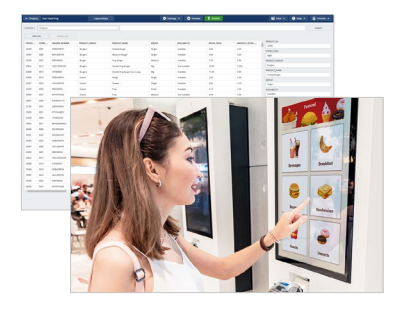

#### **SiteKiosk API**

The [SiteKiosk](https://www.sitekiosk.com/helpconsole/SiteKiosk%20Object%20Model%20Help/en-US/default.htm?index.htm) API is a JavaScript extension for custom development that offers SiteKiosk Online specific objects, methods, events and properties. This offers developers a way to automate processes and create unique custom solutions using SiteKiosk Online. You can also create interfaces (APIs) for your own software. With a license, you can use Sitekiosk Online Cloud or Server to create unique monitoring solutions, update data and display custom error messages with the SiteKiosk API.

#### **Integration of Scripts**

You have the possibility to include scripts and CSS in your projects as well as to integrate your own websites (also local) into the project content. In this way also complex applications (like e.g. for an order terminal) can be created, or external content can be integrated easily (e.g. PV yield data, timetables, ...). In this area, we are happy to offer our support in order to arrive at solutions quickly and cost-effectively.

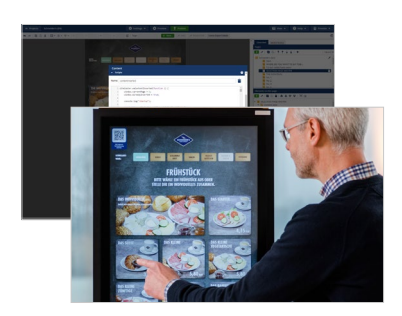

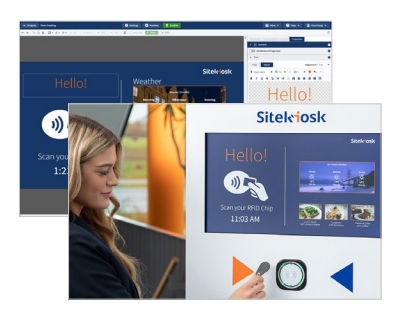

#### **We are happy to help!**

If you are well versed in using HTML and JavaScript, you will find the SiteKiosk API to be a natural extension of that. If you would rather focus on your core business and leave the customizations to someone else, we can design and develop custom browser designs and functions for you. Contact us for more information!

# **III. Versions & System Requirements**

# <span id="page-17-0"></span>**License Comparison**

**SiteKiosk Online & On-Premise Server**

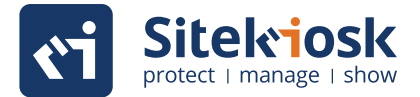

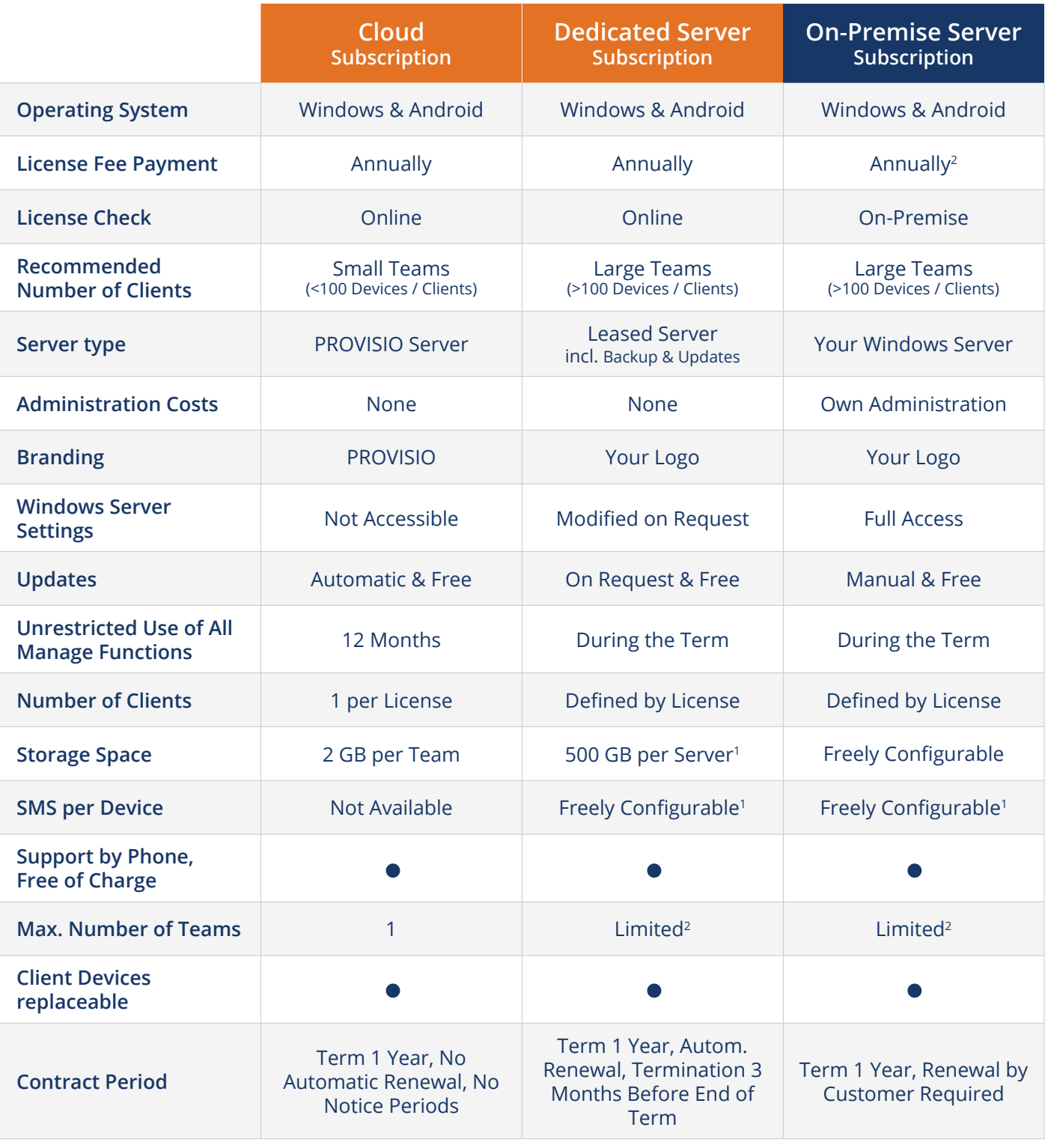

 $1$  Individual changes to the performance characteristics possible  $2$  Max. 5 teams in the basic license

# <span id="page-18-0"></span>**System Requirements**

**Overview of all SiteKiosk Online requirements**

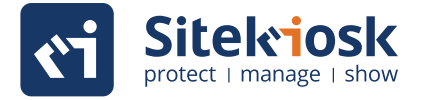

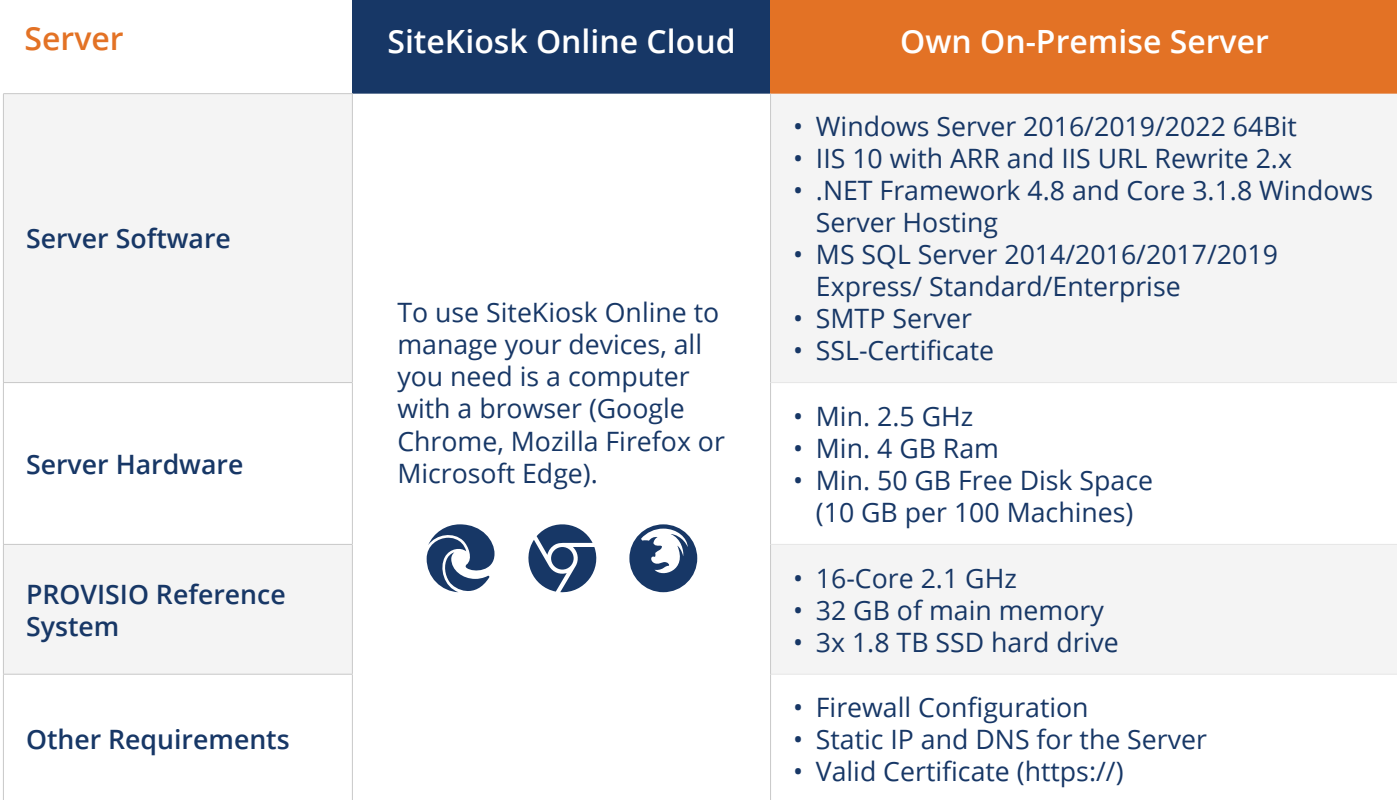

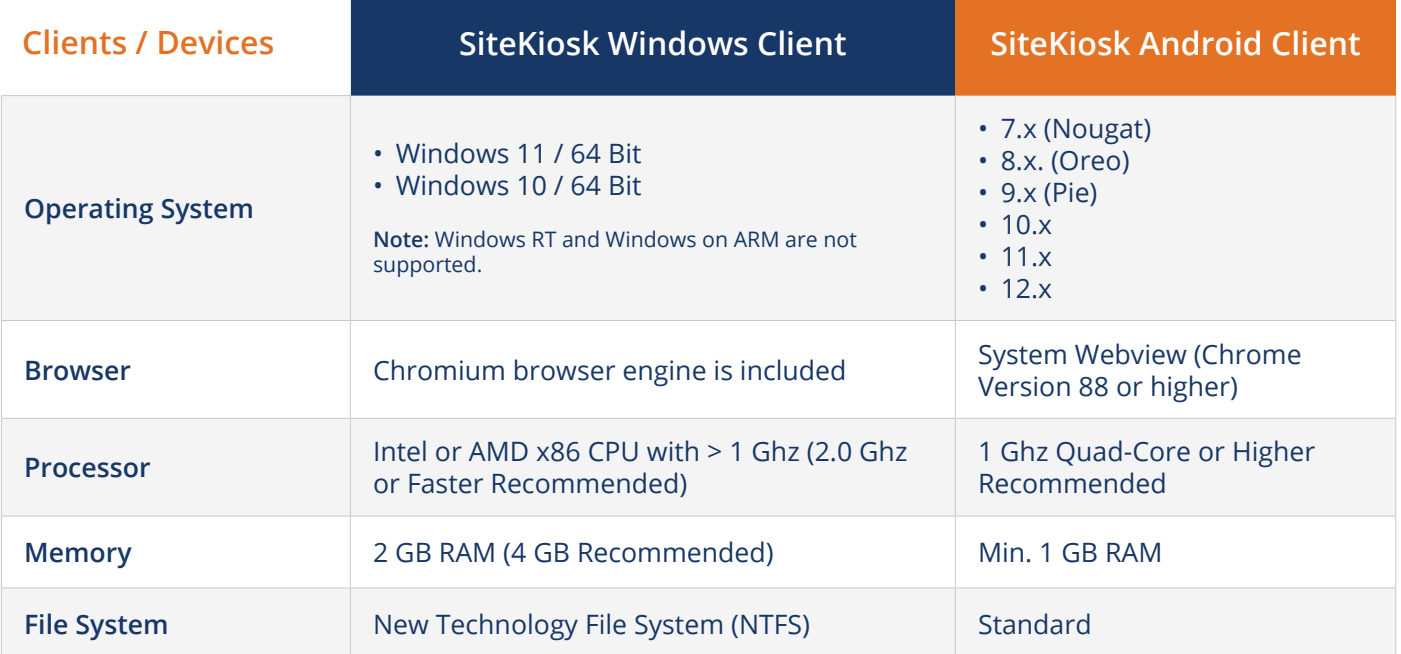

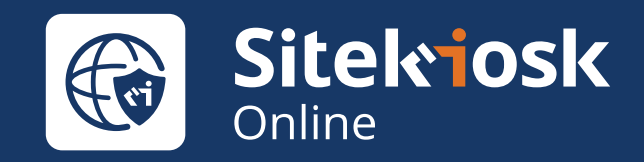

# **How It Works**

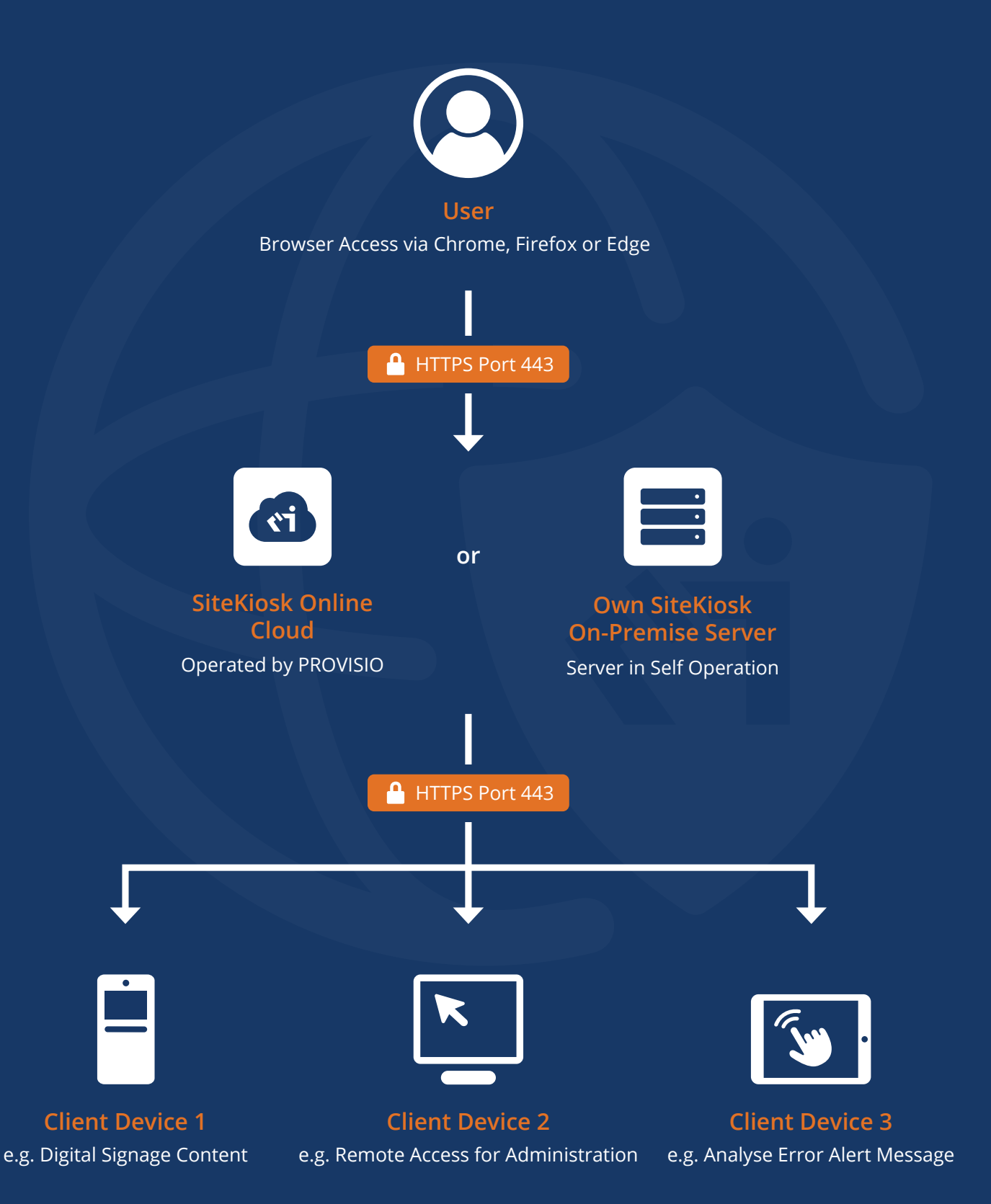

# <span id="page-20-0"></span>**Function Comparison**

**SiteKiosk Online Clients**

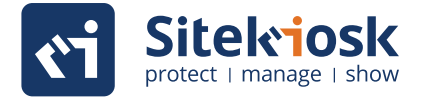

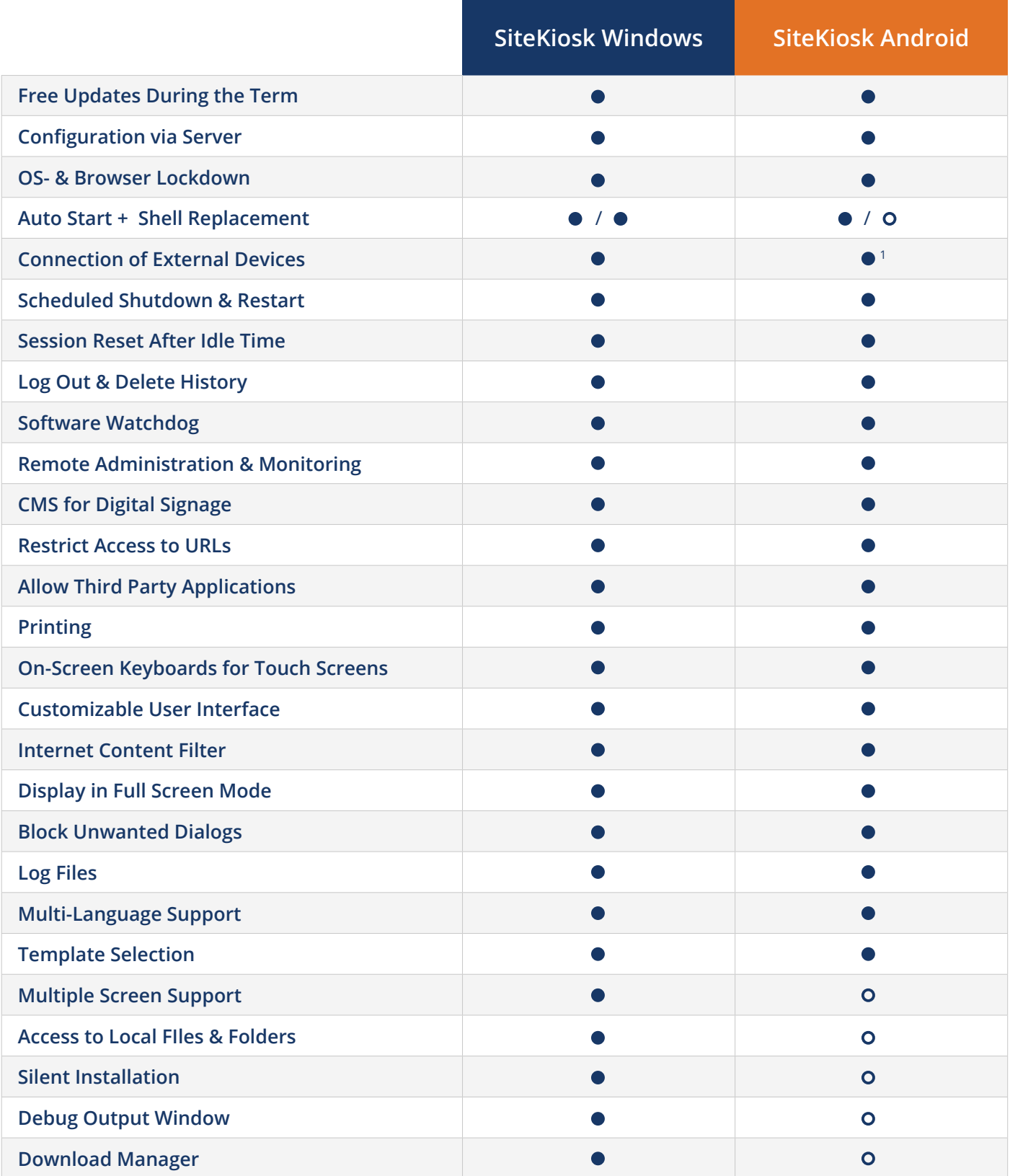

<sup>1</sup> Depending on Android support

# **Customer Experience**

**SiteKiosk is the world`s leading kiosk software with the most installations.**

<span id="page-21-0"></span>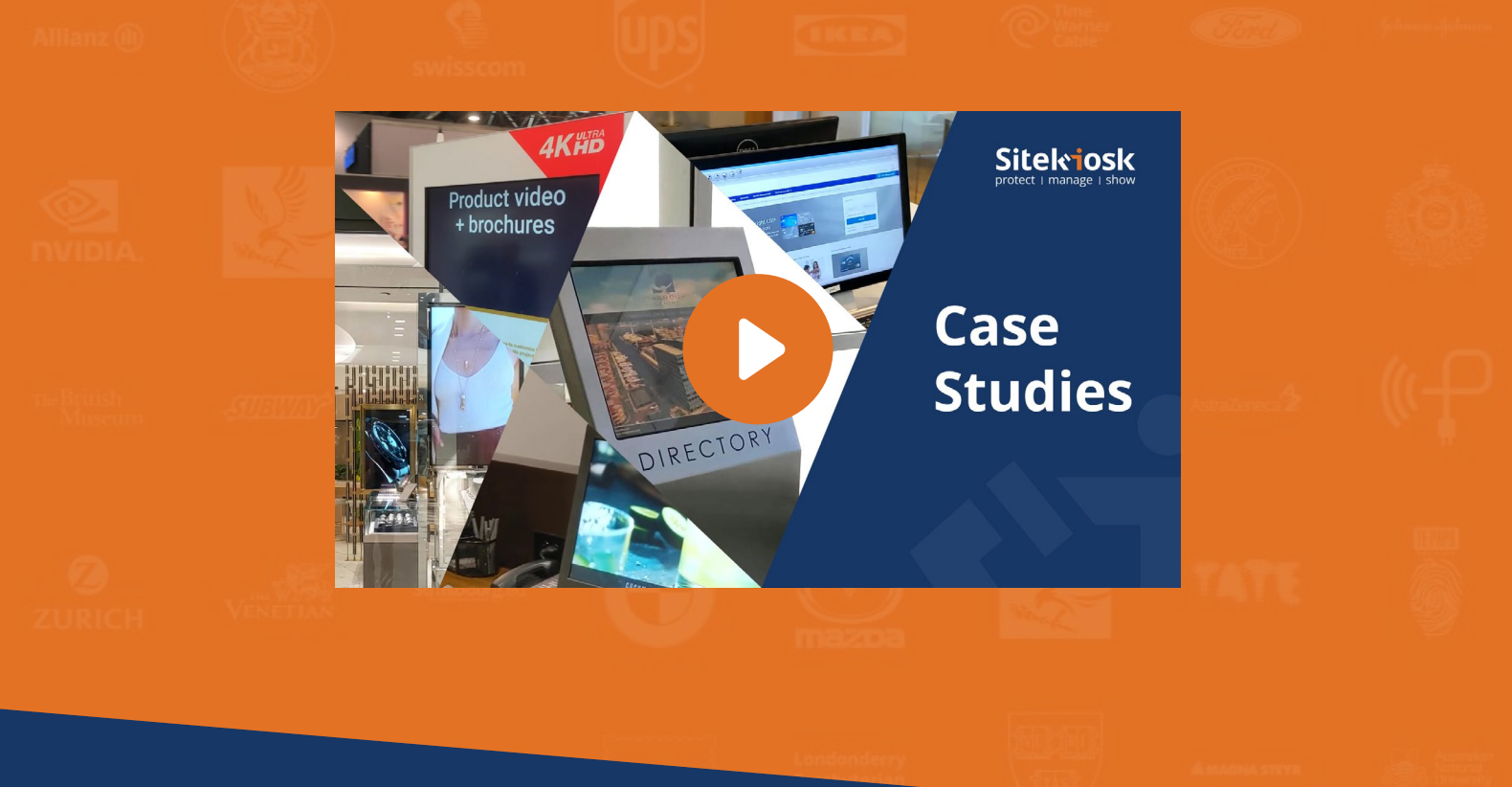

# **Free Trial Version**

**Try SiteKiosk Online free for 30 days (No credit card required) to experience the centralized ease of design and publishing that our solution has to offer.** 

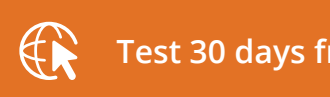

**[Test 30 days free of charge](https://sitekiosk.online/)**

**<https://sitekiosk.online/>**

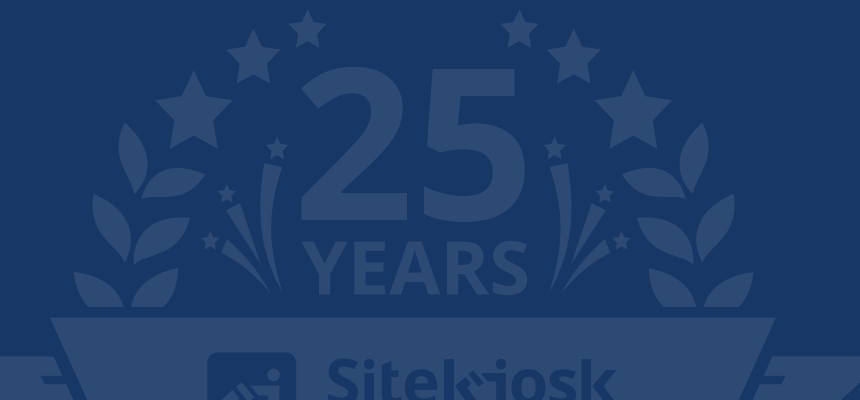